# IntroductionNecessary Media Players

For the Online Learning course **ACCT 233**: **Principles of Managerial Accounting***,* you will need to access video, PDF, .pdf-and audio files. You will need RealOne (Player) to view the video files, Adobe<sup>®</sup> Acrobat<sup>®</sup> Reader<sup>®</sup> to view the required course materials ( $\frac{1}{2}$ pd FPDFformat), and a an installed media player installed to listen to the course audio. (A variety of media players such as QuickT<sub>ti</sub>me or RealPlayer will work. and Mmost computers come preinstalled with these players. Your browser should automatically link to a player that will play the files.

# Lockdown LockDown Browser Help-Website

Click on the above link to download the software for taking a test run of through the Lockdown LockDown Browser. Please note the directions for using this feature.—in particular notice that you You will need to open the Lockdown LockDown Browser from your desktop (not your usual web browser such as Internet Explorer or Firefox!) to access Blackboard. and that Yyou will need to not use modify the generated password.

*Note***:** Internet Explorer 8 will **not** work for tests and/or quizzes in this course. You will need to use a different Web web browser to complete this part of the course.

# **Testing Rreminder**

You will need to find a proctor if you are testing outside of the campus area. Be sure to have your proctor approved early enough to meet testing deadlines. (See see the syllabus for deadlines.). For more information on proctored tests, see Support & Information below.

#### **Support** and **& Information**

#### **Technical Assistance**

If you need technical assistance, please contact the TECH-EZE helpdesk, our technical support group at 759-555-6511, or through the TechTECH-EZE-eze website at www.onlinelearning.com/techeze.

# **Help Sheets for Blackboard**

Instructions on using the Blackboard software are available on our web site at www.onlinelearning.com/help.

#### **Help Sheet for Microsoft S Word Instructor Feedback**

Instructions on using Microsoft Word to view Instructor feedback are available on our website at www.onlinelearning.com/help.

# **EWU NEU Academic Integrity Policy**

Information concerning the campus academic integrity policy is available on our web-site at www.onlinelearning.com. You may also review the student handbook for the campus plagiarism policy. This can be found online at www.onlinelearning./com/handbook.

**Formatted:** Font: Bold, Not Italic **Formatted:** Font: Bold, Not Italic

**Formatted:** Font: Bold, Italic **Formatted:** Font: Bold **Formatted:** Font: Bold **Formatted:** Font: Bold **Formatted:** Font: Bold

**Formatted:** Font: Bold **Formatted:** Font: Bold

**Field Code Changed Formatted:** Hyperlink, Font color: Auto

Contact Information Contact Information for Online Learning Online Learning North Eeastern University 400 Main Street Hall Collegeville, MI 45564-2414 Phone: (800)-555-6606 or  $(759) - 555 - 2268$ Fax:  $(509) - 359 - 6257$ (8:00 a<u>.</u>m<u>.</u> to 5:00 p<u>.m.-EST</u>Eastern Time) onlinelearning@mail.neu.edu

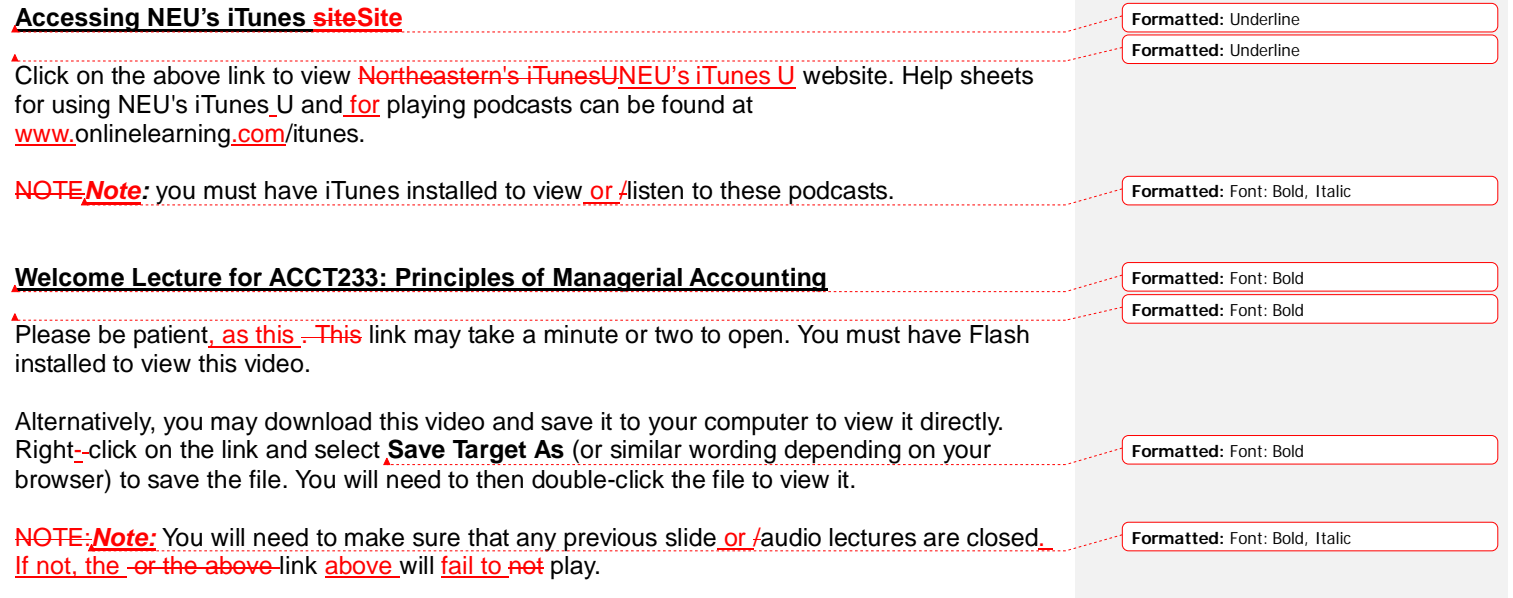